*Edited by Bill Travis*

# **Simple phototimer controls load**

*Abel Raynus, Armatron International, Melrose, MA*

**IV** INDUSTRIAL and home applications, the need<br>
sometimes exists<br>
for a device that, after activation n industrial and home applications, the need sometimes exists by some physical effect, such as light, temperature, or sound, switches a load on for a predetermined time. The load, such as a lamp, motor, solenoid, or heater, usually derives its power from the ac line. The phototimer in **Figure 1,** based on an inexpensive MC68HC705KJ1 microcontroller, is a simple and inexpensive way to satisfy this need. A load switches on when it becomes dark and stays on for an interval that an operator sets with the Hours pushbutton **Figure 1**

switch. A seven-segment LED display shows the interval. The time value is a function of the design objectives, the microcontroller software, and the displayinterface complexity. The design in **Figure 1** is simple, because it needs only one pushbutton switch and a single-digit display.

The heart of the design is the microcontroller software (**Listing 1**). The routine serves manual and automatic operating modes. The initialization process sets the manual, or continual, mode. This

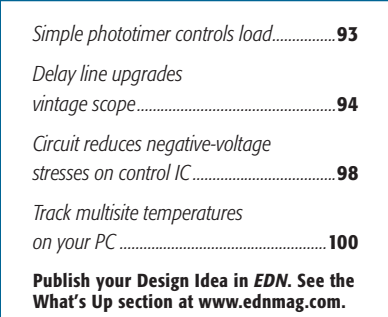

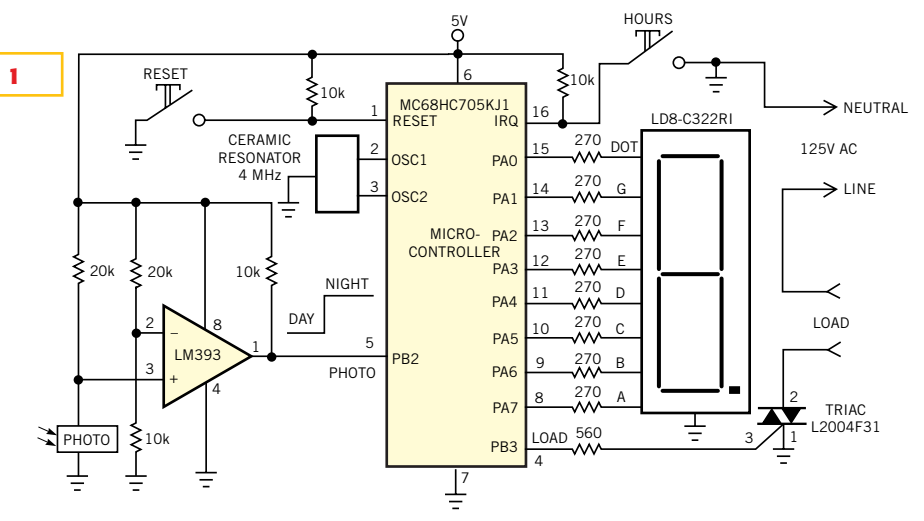

<sup>a</sup>ideas

**When it becomes dark, this circuit turns the load on for a predetermined interval.**

### 0000  $\overline{2}$ #1iet  $0000$ **SPAGEMIDTH 160** ä, 0731 org MOR; resistor osc and input pulldown  $0791$  $20$ ×, fcb %00100000; × I/O PORT BITS \*  $0792$ LED equ pA0 equ pAl 0782 8 g  $0792$  $\overline{\phantom{a}}$  $\ddot{t}$ equ pA2  $10$  $0782$ equ pA3 ٠  $\overline{11}$ ä 0792 egu pA4  $0772$  $12$ **c** equ pA5  $0772$  $13$ ь  $a$ cu pA6  $0782$ 14 equ pA?  $\overline{a}$  $07F2$  $15$ Photo equ pB2  $0792$ 16 Load equ pB3  $19$ VARTABLES \*\*\*\*\*\*\*\*\*\*\*\*\*\*\*\*\*\*\*\*\*\*\*\*\*\*\*  $0000$ 18 org RAM  $0000$ 19 Treg rmb 1 /Time register  $00C1$  $20$ Tent rmb 1 :Time counter 00C2  $\overline{21}$ entih rmb 1 ;counter for 1 hour  $0003$  $22$  $cnt306$ rmb 1 ;counter for 30 sec 0004  $23$  $cnt1x$ rmb 1 scounter for 1 sec 24 ...... 7-segment CODE TABLE address \*\*\*\*\*\*\*  $00C5$  $25$ adr7s ROMend+1-\$0b ; for 11 constants egu ...... 26 **INITIALISATION** \*\*\*\*\*\*\*\*\*\*\*\*\*\*\*\*\* 0300  $27$ org ROM 0300 [02] A6FF init 28 1da #SEE rest prtA as output 0302  $1041$ **B704**  $29$ sta ddrA 0304 **T051** 3300 30  $_{\text{dir}}$ prta 3, ddrB ; set pB3 as output 0306 [05] 1605  $31$ bset 0308  $I$ <sup>05</sup> 1701 32 belr Load, prtB ; set Load off 40.00  $1051$ 3FC0  $33$  $_{c1r}$ Treg sclear 030C  $[05]$  $3FC1$ 14  $_{\text{ctr}}$ Tont  $n11$ 0308  $[05]$  $3FC2$ 35  $e1r$  $ent1h$ registers 0310  $f051$  $3FC3$ 36  $c1r$  $ent30a$ beau 0312  $[05]$  $3FC4$ 37  $_{01x}$ entls *(continued on pg 94)*0314 [02]  $9A$ 38  $c14$

### **LISTING 1—ROUTINE FOR PHOTOTIMER-LOAD CONTROLLER**

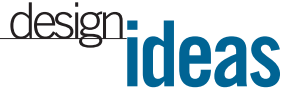

setting means, that after a 30-sec delay, the load switches on and stays on until you press the Reset pushbutton. The 30 sec delay allows you to change your mind and choose an automatic mode. During the manual mode, the display exhibits "C" for continual. The dot on the display lights every time the load is on, a useful feature when the timer and the load are far away from each other. By pressing the Hours pushbutton, you change the manual mode to an automatic one. In the automatic mode, the display exhibits a time delay in hours. When you press and hold the pushbutton, the digits increment automatically from 1 to 9 every second. This feature comes about by using counter modulo 9 in the external interruptservice routine (lines 85 to 92 in **Listing 1**). You can download the software associated with this circuit from the Web version of this Design Idea at www. ednmag.com.

After the time-delay setting elapses, the microcontroller waits for night—in other words, for a high level on the Photo input—to switch on the load. During that wait, the dot in the display blinks in 1-sec intervals. When it becomes dark, the LM393 voltage comparator's output switches high and triggers the program to continue. The load switches on, and the dot in the display stops blinking and stays on. The display digit shows the elapsed working time.When this time expires, the load and the dot in the display switch off, and the display exhibits "E." You can stop the process at any time by pressing the Reset pushbutton. Otherwise, the microcontroller automatically repeats the entire sequence every night. The circuit in **Figure 1** is extremely flexible. The circuit can switch on the load using any physical effect just by changing the sensor on the comparator input. You can also modify the software for different time delays. As an example, you might want to display two-digit hours and twodigit minutes. In this case, you should use decoder/drivers, such as the CD4511 or MM74HC138, to configure an interface with the display.

**Is this the best Design Idea in this issue?** Select at www.ednmag.com.

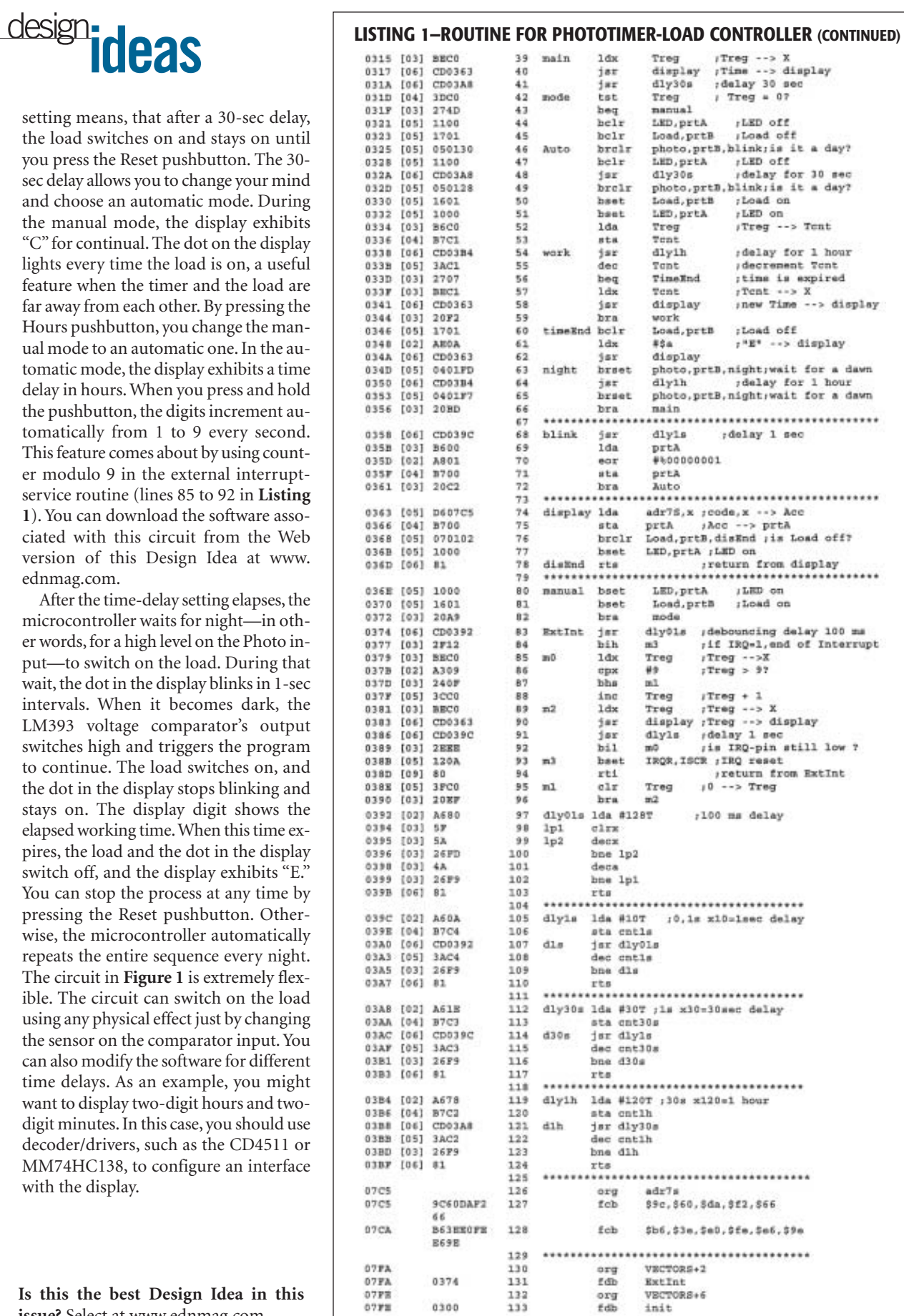

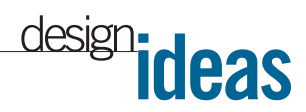

# **Delay line upgrades vintage scope**

*Robert Houtman, Blaine, WA*

**V INTAGE TRIGGERED- SWEEP SWEEP SWEEP SWEEP SWEEP SWEEP SWEEP SWEEP SWEEP SWEEP SWEEP SWEEP SWEEP SWEEP SWEEP SWEEP SWEEP SWEEP SWEEP SWEEP SWEEP SWEEP SWEEP** intage triggeredsweep oscilloscopes find use in many aphave no internal delay line, so they can't display the pulse that triggers the sweep. Moreover, early laboratory scopes con-

tain delay lines havdisplay such pulses during

a uniform portion of the sweep. With such oscilloscopes, the true pulse shape remains a mystery. You can circumvent these limitations if you add an external delay line and equalizer. The scope can then display the exact triggerpoint trace. The instrument then becomes easier to use, and the measurements become more trustworthy. For every additional microsecond of equalized cable, the scope can display a microsecond of pretrigger information. **Figure 1** shows the components you need to implement these improvements on a Philips PM3230 10-MHz oscilloscope. The components are a wideband amplifier to restore the signal to its original level and provide a trigger; a 750-nsec delay cable; and a passive, two-stage equalizer.

CATV cables, such as RG6U, RG59U, and others, are commonly available at garage sales and second-hand stores. You connect the 75 $\Omega$  cables with solid or

foam dielectrics using standard CATV connectors to make **ing the cable (b), differ.** the 750-nsec delay line.A low-im-

pedance driver displays the bipolar step response of the delay line, as the eye pattern in **Figure 2a** shows. The delay line transmits approximately 65% of the signal at audio frequencies, because of resistive losses. The losses increase at higher radio frequencies, because of the skin effect in the conductor. The theoretical form for the step response that the skineffect loss causes is a complementary er-

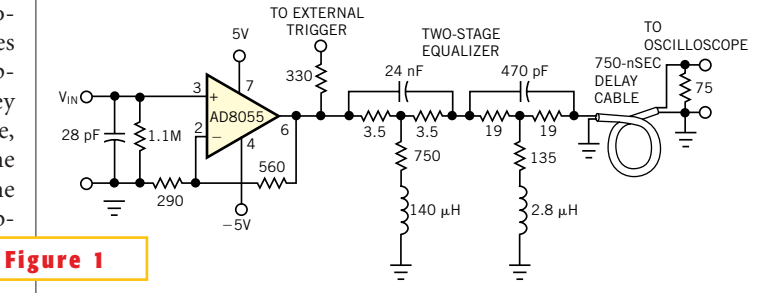

ing insufficient delay to **This circuit modifies vintage oscilloscopes having no internal delay line.**

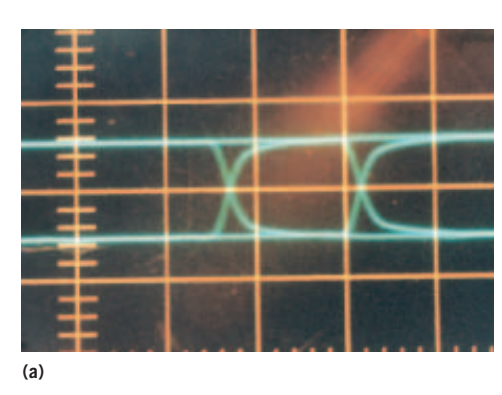

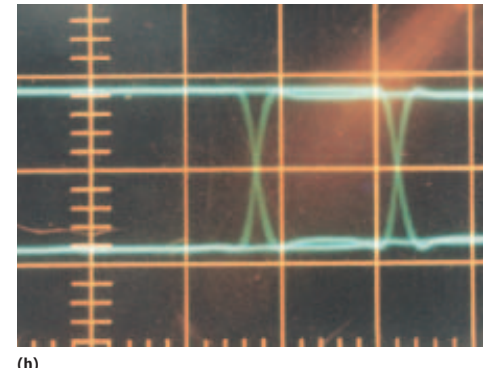

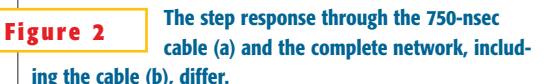

ror function, cerf(kl/ $\sqrt{t}$  (**Reference 1**). The time, t, refers to the start of the step after traversing the cable of 160m length. Computer evaluation of this function shows the constant to be  $k=2.6\times$  $10^{-7}$ (sec)<sup>0.5</sup>/m for best agreement with the step response in **Figure 2a**. You cannot adequately correct this functional form by using the usual single-bridged-T filter.You therefore apply time-domain

methods to obtain the two-stage, pole-zerocancellation equalizer in **Figure 1** (**Reference 2**). This double-bridged-T filter corrects the cable's phase and amplitude distortion over a 10- MHz band.

Each of these two filters is basically a resistive attenuator, but fast

steps can bypass the attenuation during a time constant,  $\tau$ . For short times, the equalizer's input port sees a load of only the 75 $\Omega$  cable via the capacitor, which presents a short circuit at high frequencies. The inductor presents an open circuit at high frequencies, so the resistors have no effect for short times. Eventually, as t surpasses  $\tau$  in the step response, the capacitor and inductor yield to the resistive attenuator while presenting the 75 $\Omega$ load to the equalizer's input. With only the first,  $\tau$ =180-nsec filter, the step response becomes a more finely rounded waveform. With the second,  $\tau$ =25-nsec filter, the step response is a sharp step, limited only by the oscilloscope's bandwidth. Each filter resides in a reclaimed CATV signalsplitter box. You can connect these 75 $\Omega$  constant-resistance filters at various locations along the delay line without incurring reflections.You can therefore use this arrangement to fine-tune the passive components to eliminate residual reflections, using time-domain reflectometry.

The AD8055-based amplifier has greater-than-100-MHz bandwidth, fully adequate for the 10-MHz oscil-

loscope. Its input impedance is 1 M $\Omega$  in parallel with 30 pF to match the oscilloscope's input and its low-capacitance probes. **Figure 2b** shows the final eye pattern, using the amplifier, the two-stage equalizer, and the 750-nsec delay cable. This pattern is essentially identical to the eye pattern that ensues using the oscilloscope without the circuit in **Figure 1**, except for the 750-nsec temporal shift. You

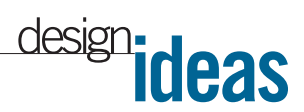

can see the benefit of the circuit in **Figure 3**. Trace A shows the original impulse response of the oscilloscope without the circuit. Trace A is merely an uninteresting, featureless trace. For Trace B, the input impulse passes through the amplifier to the external-trigger input and then through the equalizer and delay cable to the oscilloscope's input. Because its delay is longer than the intrinsic delay of the oscilloscope in starting its sweep, a clean pulse of approximately 20 nsec appears on the display.You can now use the complete unit as a 10-MHz laboratory oscilloscope.

You can define an input impulse as an even function composed purely of cosine waves of zero phase. However, the cable's impulse response is simply the derivative of the waveform in **Figure 2a** and acquires a long, slow tail. This impulse re-

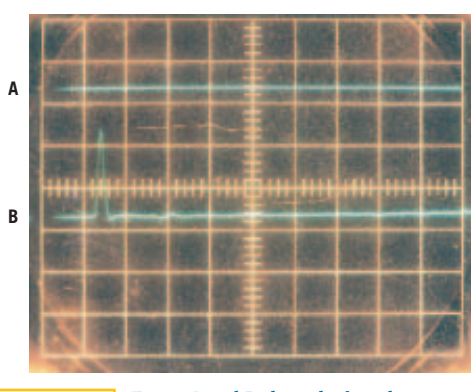

**Traces A and B show the impulse response, respectively, without and with the delay network. Figure 3**

sponse is thus no longer an even function, so its composite cosine waves have evidently acquired various phase shifts accruing to the cable. **Figure 3** illustrates that the circuit in **Figure 1** corrects these phase shifts and amplitude variations. Trace B shows a short, symmetrical pulse with no tail, an even function as similar as possible to the input impulse using this oscilloscope.

### **REFERENCES**

1. Nahman, NS, "The measurement of baseband pulse risetimes of less than 10<sup>-9</sup> second," *Proceedings of the IEEE*, Volume 55, No. 6, June 1967, pg 855.

2. Houtman, Hubert, "1-GHz sampling oscilloscope front-end is easily modified," *Electronic Design*, Sept 18, 2000, pg 175.

**Is this the best Design Idea in this issue?** Select at www.ednmag.com.

## **Circuit reduces negative-voltage stresses on control IC**

*Michael Day, Texas Instruments Inc, Dallas, TX*

**IV** A SYNCHRONOUS, buck switching<br>
power supply, the two FETS and the<br>
output inductor meet at the phase<br>
node (**Figure 1**). The phase node often n a synchronous, buck switching power supply, the two FETS and the output inductor meet at the phase connects directly to the control IC. The voltage on this node swings from the input voltage to some voltage lower than ground. If the voltage goes too far below ground, the ESD structures or other circuitry within the control IC can become forward-biased, causing currents to flow through the chip's substrate. These unwanted currents can cause erratic behavior and damage to the IC under certain circumstances. Although it is impossible to keep the phase node from going below ground, it is necessary to keep the voltage at the control IC from going so far negative that it adversely affects or damages the IC.

Trace A in **Figure 2a** shows the phasenode voltage waveform with  $V_{1N}$ =12V, and  $V_{\text{OUT}}$ =3.5V at 8A. When the top FET is on, the output current flows through that FET and the inductor to the output. During this time, the phase-node voltage is equal to  $V_{\text{IN}}$ . The bottom FET must re-

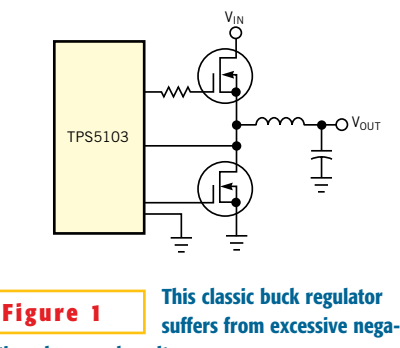

**tive phase-node voltage.**

main off until after the top FET fully turns off. When the top FET turns off, the current then flows from ground, through the bottom FET, and through the output inductor. Dead time is the time lag between turning off the top FET and turning on the bottom FET. During the dead time, the current flows through the body diode of the bottom FET, and the phasenode voltage is approximately  $-1V$ , depending on the current levels and the FET parameters. When the bottom FET turns on, the current flows through the FET structure rather than through the body diode. During this time, the voltage is a function of the output current and the resistance of the FET.

During the dead time, the negative voltage coupled with parasitic ringing can apply a negative voltage that exceeds the maximum voltage ratings of the control IC. Trace B in **Figure 2b** shows the phase node when the top FET turns off. The output current flows through the body diode of the bottom FET, and the voltage drop across the FET is  $-0.76V$ . With the ringing in the circuit, the phasenode voltage can exceed  $-1V$ , a voltage applied directly to the control IC. When the bottom FET turns on, the voltage drops to approximately  $-0.1V$  (8A $\times$  $0.013\Omega$ ). Adding a Schottky diode in parallel with the bottom FET helps, but a Schottky diode is large and expensive and has little effect on the voltage. Trace C in **Figure 2b** shows the voltage that occurs with the addition of a large D-Pak MBRD835L Schottky diode. The diode reduces the voltage to  $-0.6V$ . With ringing, the control IC sees  $-0.7V$ .

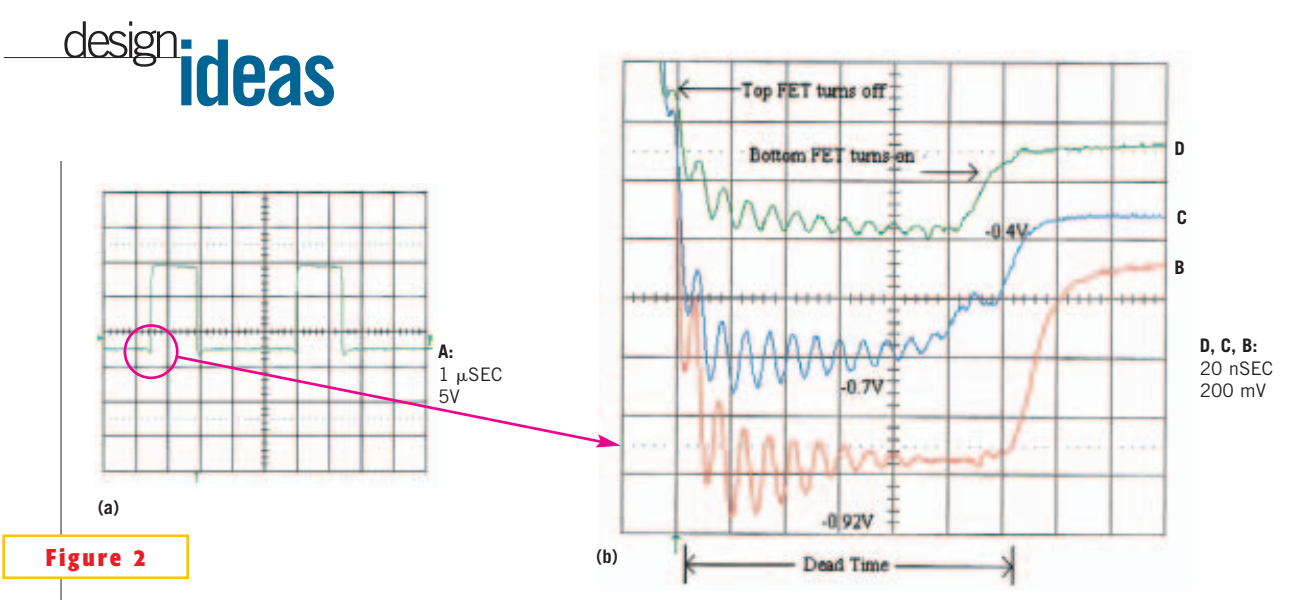

**Expanding the dead-time waveforms (a) leads to three scenarios (b): the unadorned buck regulator (Trace B), adding a Schottky diode (Trace C), and the simple solution in Figure 3 (Trace D).**

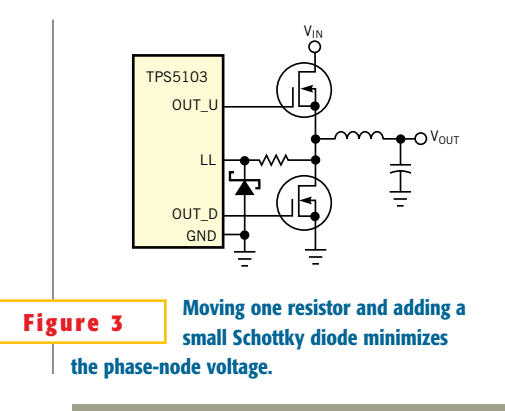

The circuit in **Figure 3** is small and inexpensive and significantly reduces the phase-node voltage at the control IC. The gate-drive resistor moves from the gate to the source of the top FET. Following the current from the IC as it charges and discharges the gate capacitance of the top FET shows that moving the resistor has no effect on the circuit operation. An SOT-23 or an SOD-123 Schottky diode with a current rating of 0.5A connects to the control IC. As you can see in Trace D of **Figure 2b**, when the voltage across the FET's body diode goes to  $-1V$ , the Schottky diode clamps the voltage on the IC to approximately  $-0.3V$ . The full output current flows through the FET, and the gate-drive resistor limits the current through the Schottky diode. This solution is small and inexpensive and prevents erratic operation or damage to the power-supply control IC.

**Is this the best Design Idea in this issue?** Select at www.ednmag.com.

## **Track multisite temperatures on your PC**

*Clayton Grantham, National Semiconductor, Tucson, AZ*

**T** he low-cost circuit in **Figure 1** allows you to track four remote temperatures with thermistor sensors through the parallel port on your PC. This four-zone thermometer instrument has a temperature range of  $-40$  to  $+90^{\circ}$ C and a resolution of better than  $\pm 1^{\circ}$ C. You can calibrate its accuracy to within  $1^{\circ}$ C over a 0 to 50 $^{\circ}$ C span and within  $3^{\circ}$ C over a  $-40$  to  $+90^{\circ}$ C span. Thermistors are low-cost, passive, rugged components, making them a good choice for temperature sensing. The signal-conditioning hardware in **Figure 1** performs a simple voltage division to partially linearize the thermistors. Temperature data in the form of thermistor voltages goes into Excel macros, and software performs

a fifth-order-equation fit using calibration coefficients to convert the data into Celsius temperatures. This Design Idea focuses on the electronics in Zone 1; the other zones behave similarly.You can implement one, two, three, or all four zones without software modification.

All components have low power (quiescent current) consumption to minimize LPT1 sourcing requirements. Four LPT1 outputs at D0 (Zone 1), D2 (Zone 2), D4 (Zone 3), and D6 (Zone 4) power this application. The hardware typically requires less than  $162 \mu A$  of current per zone. Parallel-port drivers within your PC generally source at least 400 µA. Supervisory circuit IC<sub>1</sub> monitors the voltage from the LPT1 port. The reset output

signal of IC<sub>1</sub> goes back to the parallel port at S7 for software error-checking at initialization. The software ascertains that the hardware is present and that the minimum voltage from D0 of the LPT1 port is greater than approximately 4.65V. Most PCs have a 5V parallel-port interface, but a few have only 3.3V available. For 3.3V PCs, you need to scale the voltage options of the components you use.

IC<sub>2</sub> is a voltage reference for both the  $RT_1$ - $R_7$  voltage divider and the ADC, IC<sub>3</sub>. Inasmuch as  $IC<sub>2</sub>$  is common to the divider and the ADC, you obtain accurate ratiometric analog-to-digital conversion, and gain, offset, and thermistor-interchangeability errors are at a minimum. The low temperature coefficient of IC<sub>2</sub>

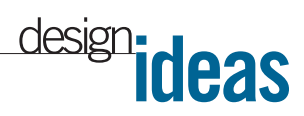

(grades are available with lower than 10  $ppm$ <sup>o</sup> $C$ ) ensures that the circuit exhibits high accuracy in the environments that a portable PC encounters. You should also select  $R_4$  and  $R_7$  with thermal performance in mind. A 0.1% tolerance, 25 ppm/ C metal-film resistor is a good choice. If you intend to use the circuit in a temperature-controlled lab, then you can use less expensive components. RT<sub>1</sub> operates in a zero-power resistance mode, in which self-heating errors are negligible. RT, and R<sub>7</sub> form a voltage divider that only slightly linearizes the exponential equation of the NTC thermistor's negative-resistance-versus-temperature relationship:  $R_T = R_{T0} exp[(T_0 - T)/T]$ 

 $(T \times T_{0})$ ]. The software performs further curve fitting.

IC, and IC<sub>4</sub> (the ADC block) perform the voltage-measurement function.  $\text{IC}_4$ , a rail-to-rail op amp, buffers the  $R_{6}$ - $C_{3}$ lowpass filter. The serial output of IC<sub>3</sub> (D0) connects to the parallel port at S3. The converted (8 bits) voltage representing the temperature data, sampled from the divider voltage, goes to the parallel port. C0 of the parallel port controls the timing of  $IC<sub>3</sub>$ 's clock input. C1 of the parallel port controls  $IC<sub>3</sub>$ 's CS input; a negative-going front starts the conversion. Resistors  $R_1$ ,  $R_2$ , and  $R_3$  help provide the logic interface between  $IC<sub>3</sub>$  and the parallel port. Pulling the thermistor connections either above the PC's 5V supply level or below ground could result in damage to the circuit, the PC, or both.  $R_{4}$ and  $R_6$  provide some protection. However, to be completely safe, you should isolate the thermistors from any external voltage potential. With no thermistor connected, the temperature reading assumes the zero-voltage temperature, which is  $-40^{\circ}$ C.

 $IC<sub>1</sub>$  also has a manual reset that provides direct user control for external triggering. If you depress the momentary switch, S<sub>1</sub>, and select the "Trig" button on the user form, then the circuit performs a temperature measurement. The hardware turns off when the user form clos-

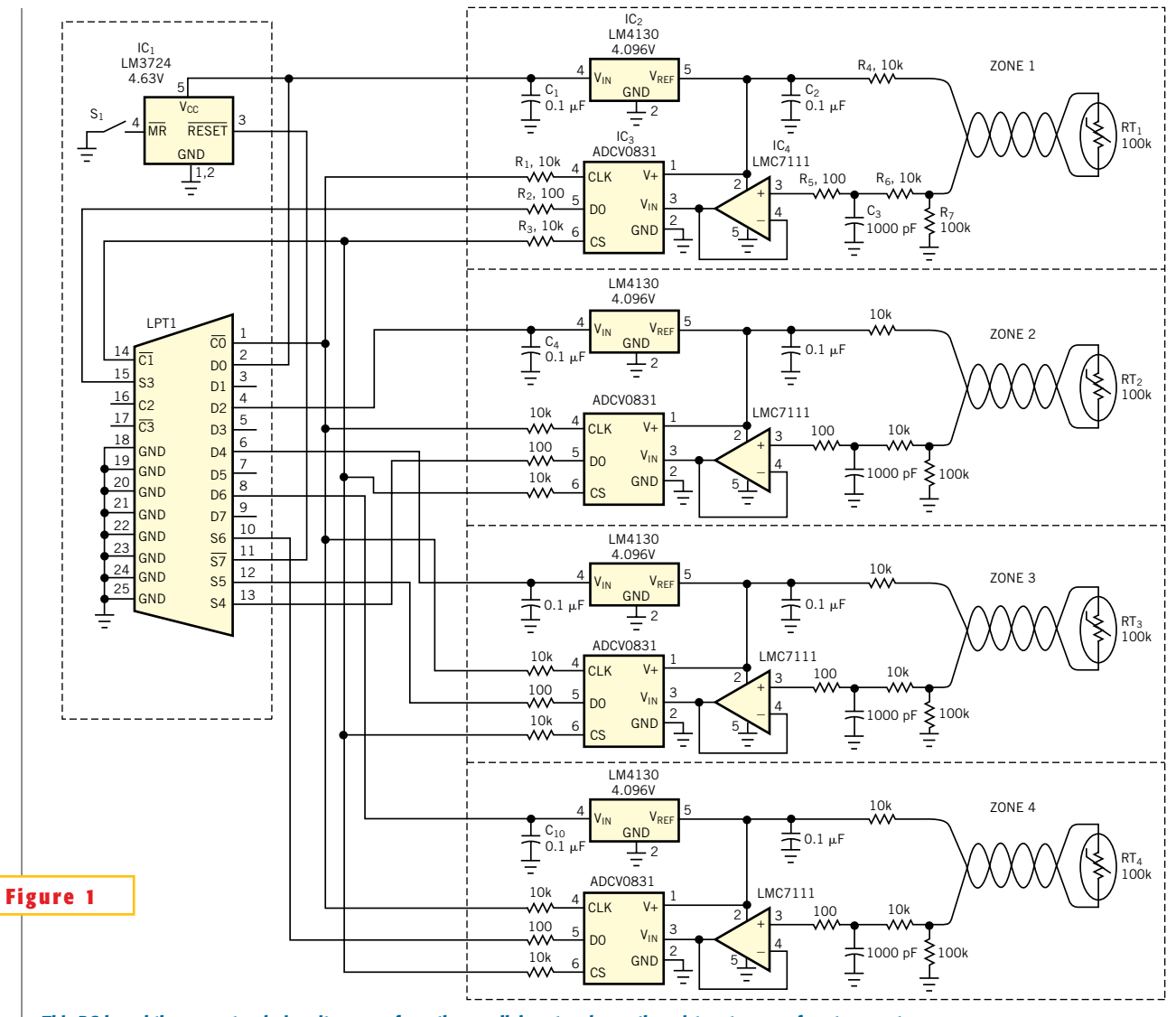

**This PC-based thermometer derives its power from the parallel port and uses thermistors to sense four temperature zones.**

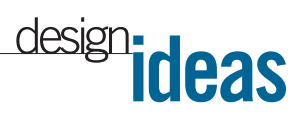

es. The program control resides in Excel (running under Office 2000) macros that perform I/O through the LPT1 port of the PC. The program uses a free file "Input32.dll" to bit-wise-control the parallel port's digital I/O. The author of the .dll file is Jonathan Titus, editorial director of *Test and Measurement World*. You load Quad-Zone.xls with its macros, connect the circuit of **Figure 1** to the parallel port, and then run the *ControlPanel* macro. A user form (**Figure 2**) pops up, overlaying the spreadsheet, and connects temperature-measurement actions with

the electronics.Your possible options using the user form are single-temperature measurement, multiple-temperature measurements separated by user-defined time intervals, linked measurements that append the data to an Excel spreadsheet, and externally triggered single-temperature measurements. You can download the spreadsheet and the .dll file from the Web version of this Design Idea at www.ednmag.com.

The user form displays a single quad-

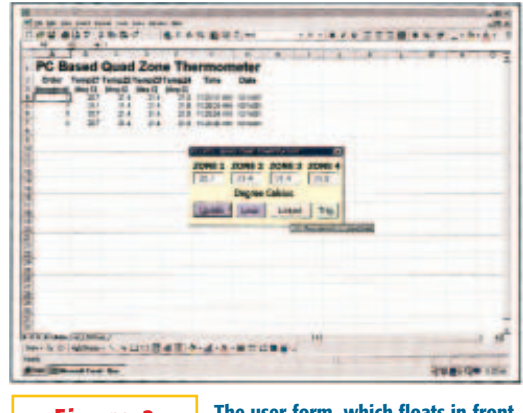

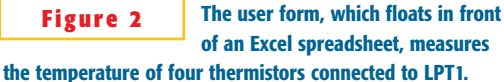

zone temperature measurement when you press the Update button on the user form. Measurement data links to the cells from columns A to G (named "data") in the spreadsheet when you press the Linked button. When you press the Loop button, the circuit samples measurement data in user-defined intervals.  $S<sub>1</sub>$  externally triggers measurement data if you press the Trig button. By using macros within Excel, all the graphing, analysis, and data-storage utilities common to Excel are available for familiar usage. The macros in the .xls listing contain the basic interface features for capturing the signal-conditioned thermistor-sensor signals. Within Module 1, the declaration of Input32.dll needs to include its directory path. The code for input/output of temperature data is within the userform module.

The macros also include a software-calibration routine that steps users through a temperature-calibration sequence. With the thermistor inside a calibrated oven, you right-click on the user form to initi-

ate calibration. The "cal"spreadsheet of **Figure 2** stores the raw calibration data. The "FitChart" chart plots this raw data and displays a fifth-order-polynomial trend-line equation. The user-form code uses the equation's coefficients to scale and display the temperatures in the user form.

**Is this the best Design Idea in this issue?** Select at www.ednmag.com.